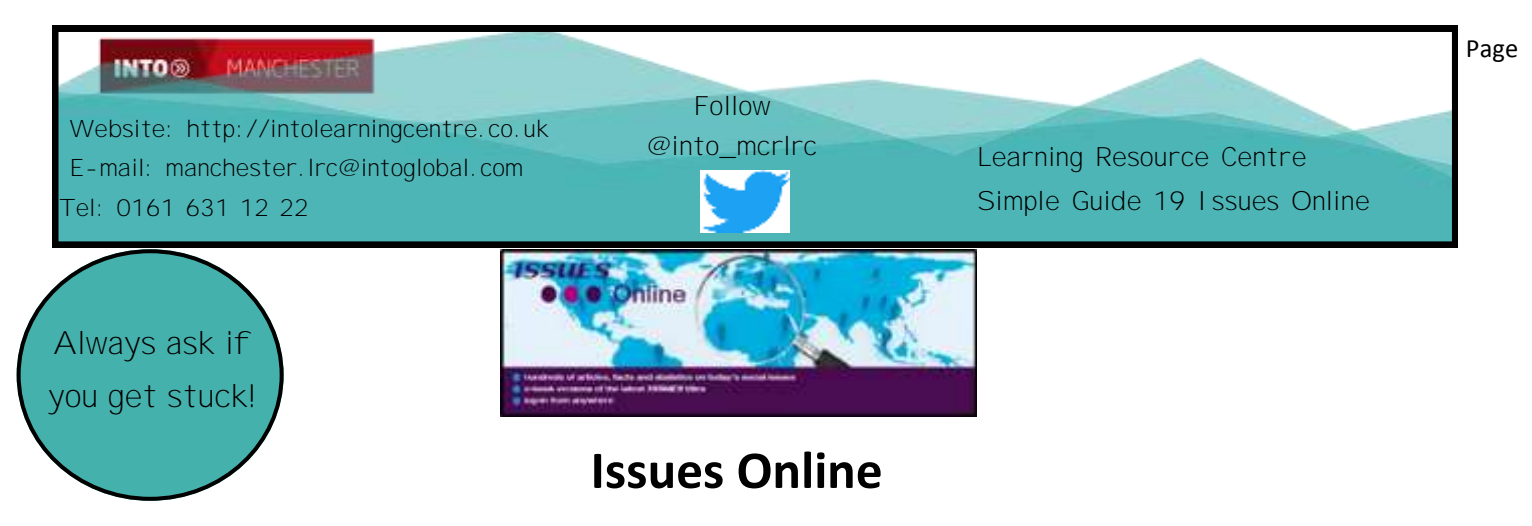

*Issues Online* is a database of hundreds of high-quality articles on today's social issues – for example**,**  ageing and the elderly, globalisation and trade, health and the state As well as articles from a variety of different sources (newspapers, charity groups, Government reports, blogs, magazines), ISSUES also provides statistics, videos, e-books and further web links.

## A) **Using** *Issues Online*

i) You can access *Issues Online* via the Learning Centre webpage at

#### **http://intolearningcentre.co.uk/online-resources/**

ii) click on the **Open Athens** logo

iii) Use your **Open Athens Username** and **Password** to log in. *If you do not have a username or password, come into the Learning Centre and get them!*

iv) You will see the following screen. Put a keyword in the search box, and click Search (use any term in the box!! This is just to get the *Issues Online* password to appear)

**Issues Online** 

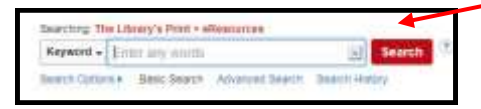

At the side, you will see the following *Issues Online* logo:

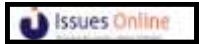

underneath is the special *Issues*  **Online** Username and password you

need; click on the logo to get the

following screen and click on the Login

sign; log in with the special *Issues Online* username and password

## **B) How do I search** *ISSUES Online***?**

There are several ways to search once you have signed in:

You can browse through the topics available. On the top of opening screen, click **subject areas** and choose the topic you are interested in.

#### For example, click on **Environmental and Global Issues**

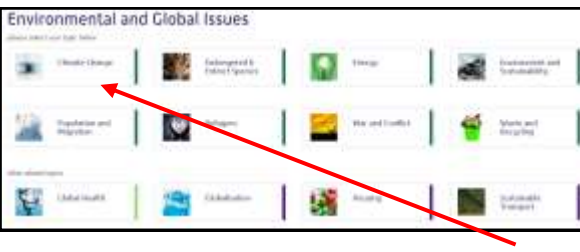

A long alphabetical list will appear of all the sections in this area. In this example, we have topics including things such as

L-Books Library

Giovery

Nels and Reunances

Climate Change, Housing, Waste and Recycling.

Click on the particular topic you are interested in. In this example, clicking on **Climate Change** gives you a list of different resources with key statistics, facts and short films.

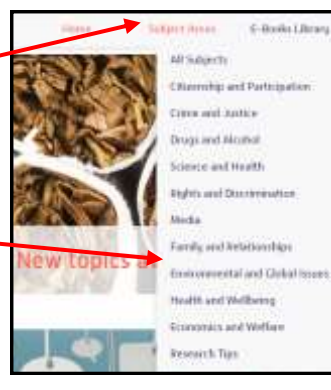

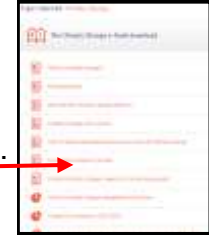

Contact Us

climate change Searching Issues Online

Your results are then displayed for you to scroll through and read. Ξ Đ If you have too many results, you can " filter" these results, choosing if you Đ

want to look at articles, multimedia, statistics or key resources then selecting **Search again**  $\Gamma$ ٦

Click on **E-books Library** on the opening page to see the full list of topics

**Note:** *You cannot print these e-books, but we do have print copies of them in the library where you can photocopy useful pages. Ask staff to help you find the one you need.*

**Other Electronic books** E-books may also be found via the databases *Ebsco* and *Ebook Central*

# You can then " filter" these results on the left-hand side of the screen, choosing if

you want to look at articles, multimedia, statistics or key resources

Click on an item you are interested in to open it and read/watch on screen.

A list of useful websites appears on the left-hand side of the screen and you are also given the opportunity to print the item

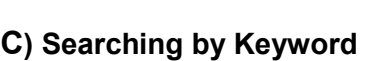

**Useful Websites** 

**Print Friendly** 

As well as browsing through the subjects, you can carry out a simple **keyword search** using the box at the top of the screen. Add your search term and click **Search** 

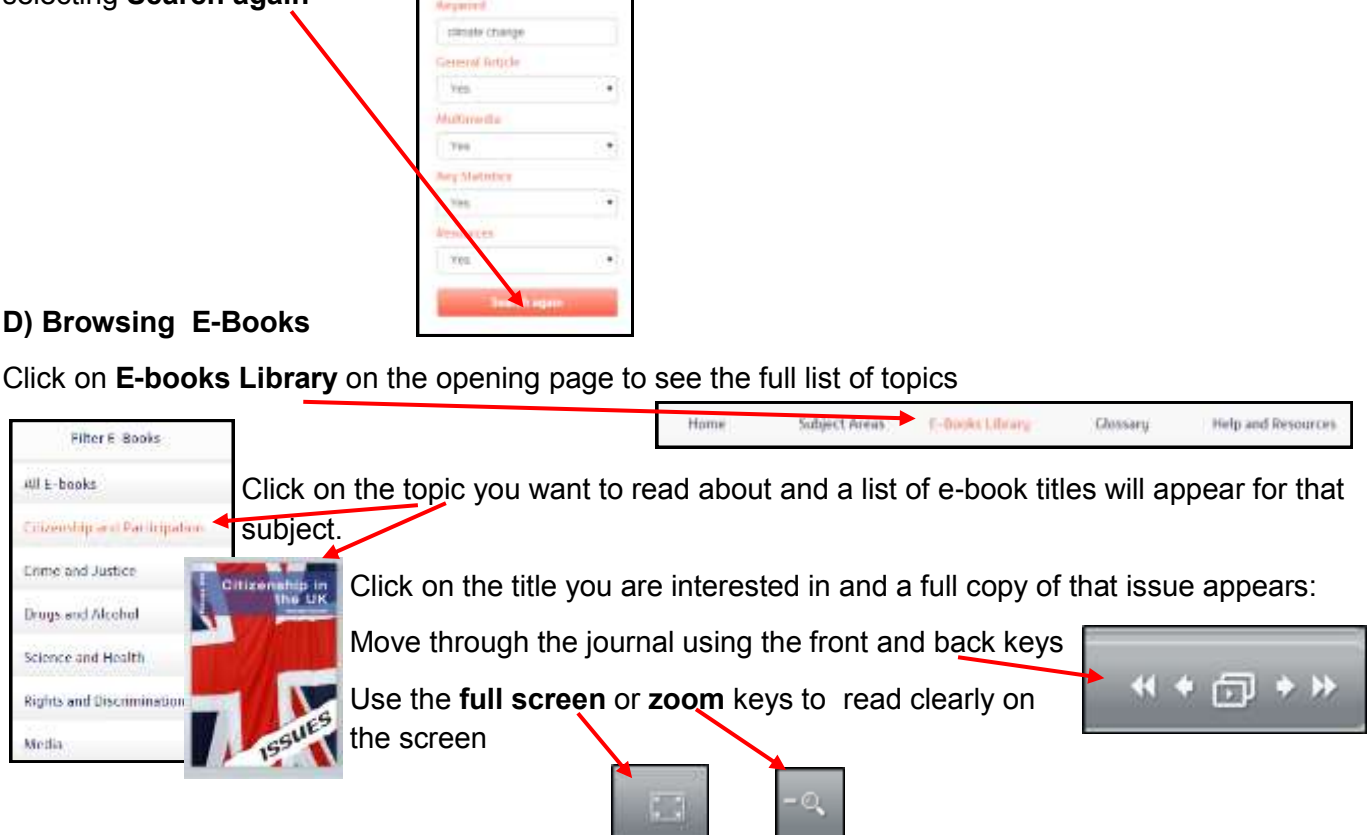

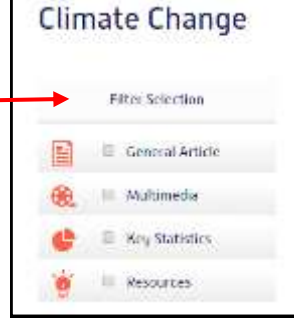